# VICTOR 505便携式USB视频内窥镜

产品型号:VICTOR 505 产品净重:230克 (含配件重量)

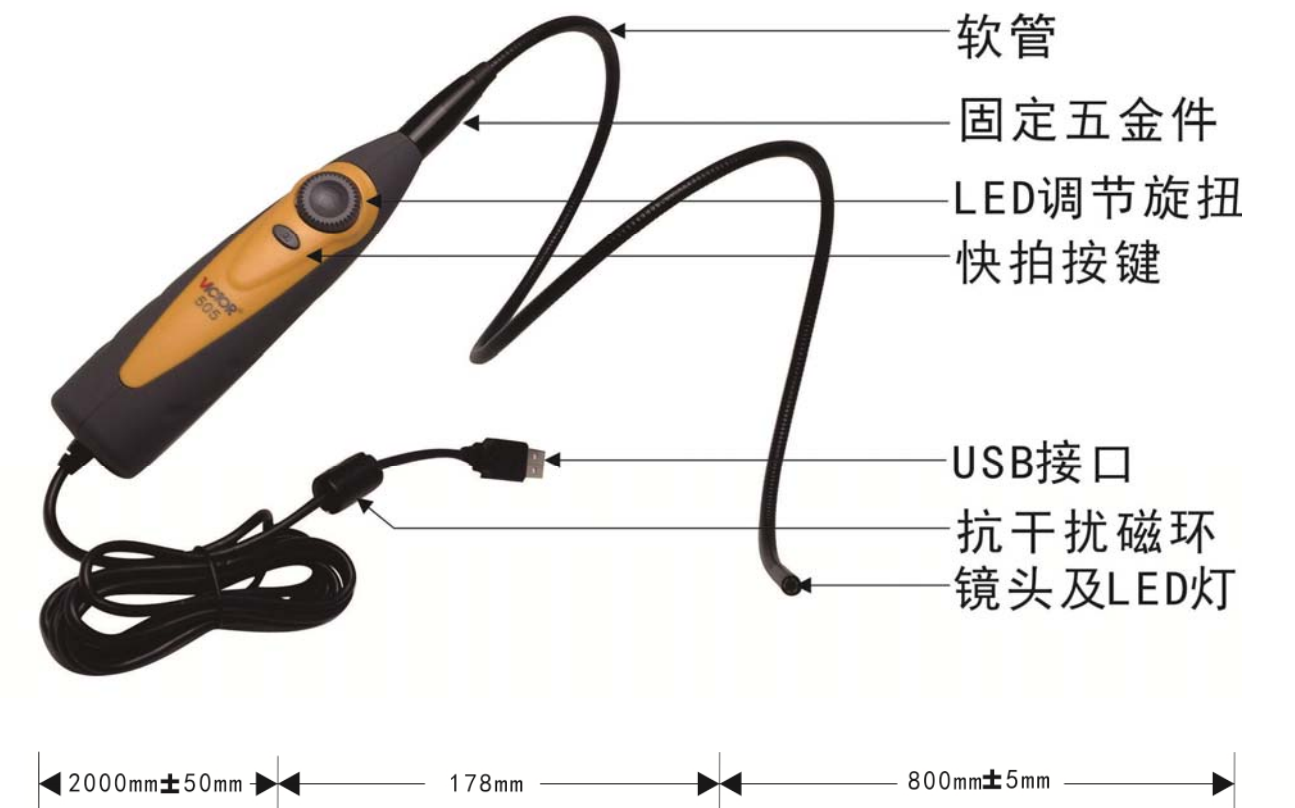

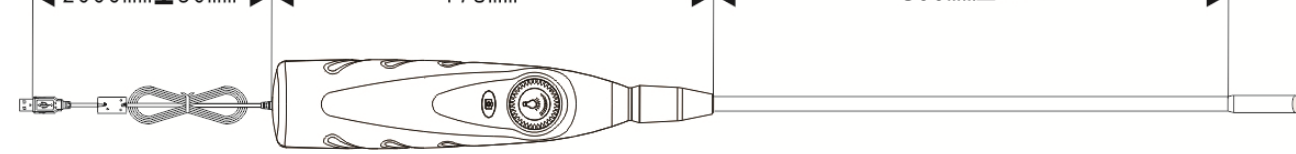

### 标准配置:

1.USB 内窥镜主机一个 2.光盘一张 3. 说明书一份 4.彩盒包装

## 主要部件及参数:

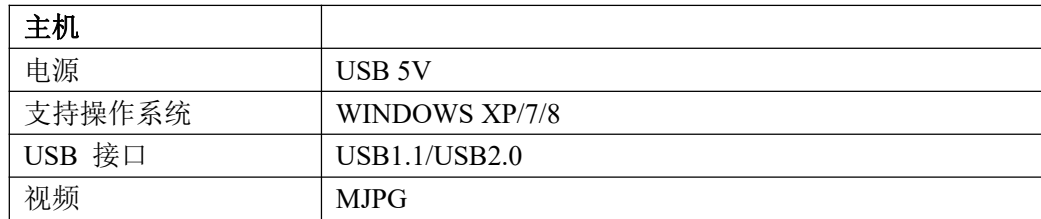

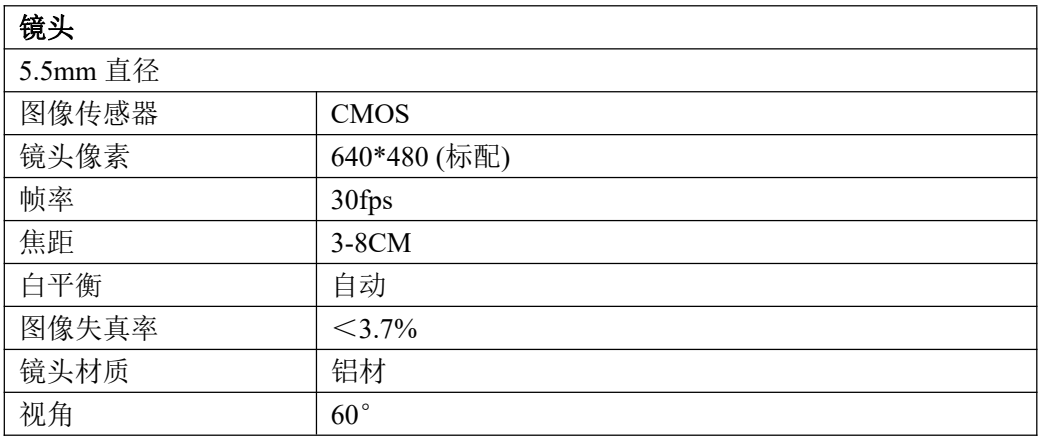

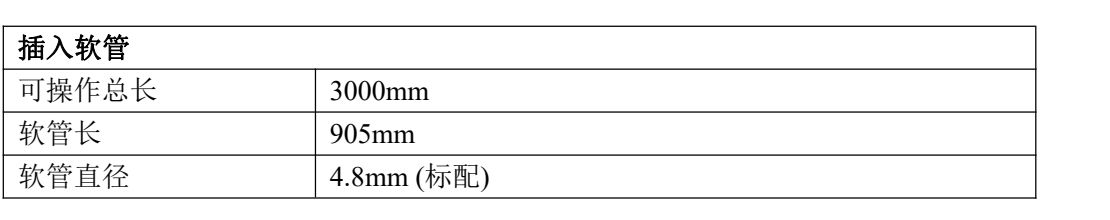

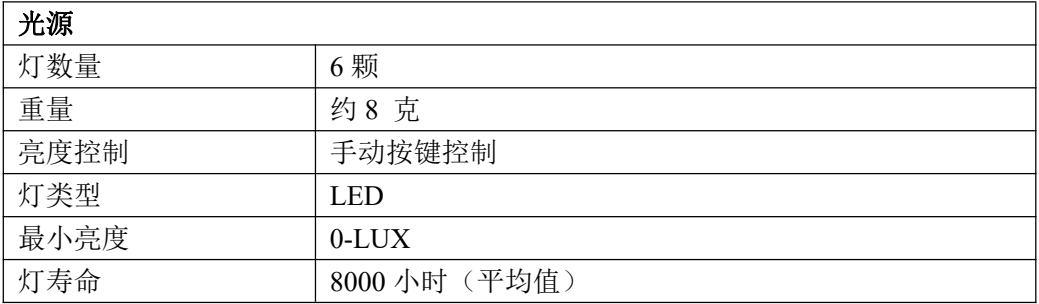

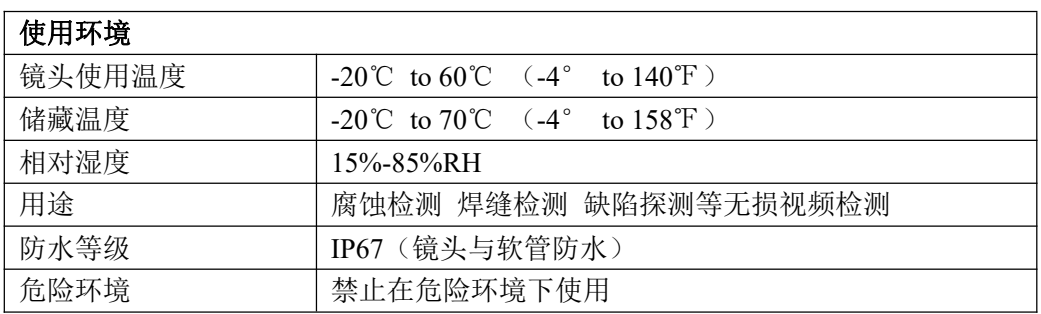

# USB WIFI 视频传输盒使用说明

本产品通过 WIFI 把 USB 摄像头信号实时传输到安卓、苹果、WINDOWS 电脑 终端设备,能够使用户真正实现随时、随地、随意的无线传输图像数据,软件 可实现拍照、录像 、回放、实时分享等功能,可实现无线图传功能,减少设备 连线的问题,结合硬件还可实现无线一键拍照、一键录像功能。

WiFi 无线图传主要用于监控、管道、工业内窥镜检测、医疗检测等应用领 域,可在不需拆卸或破坏组装及设备停止运行的情况下实现无损检测.实现内部 检测。

一:产品图示

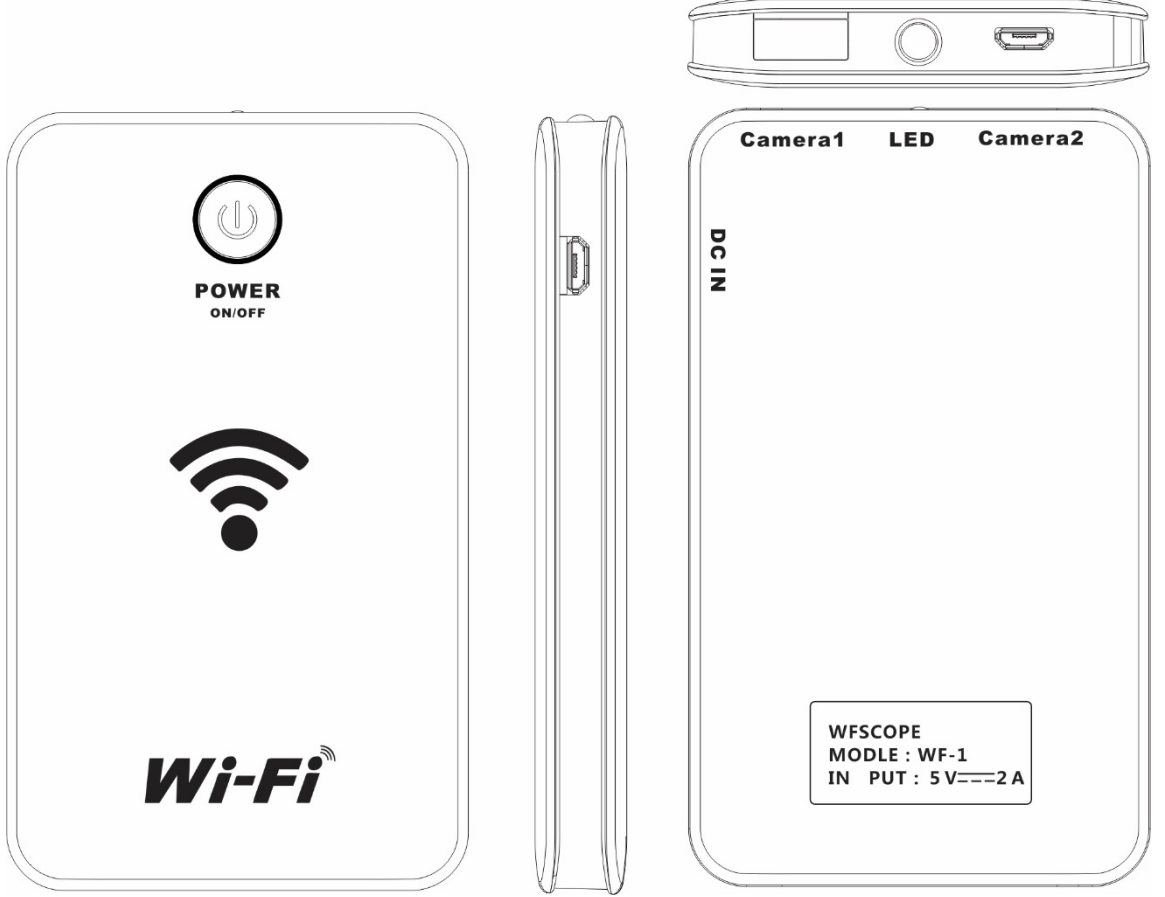

#### 二、规格参数

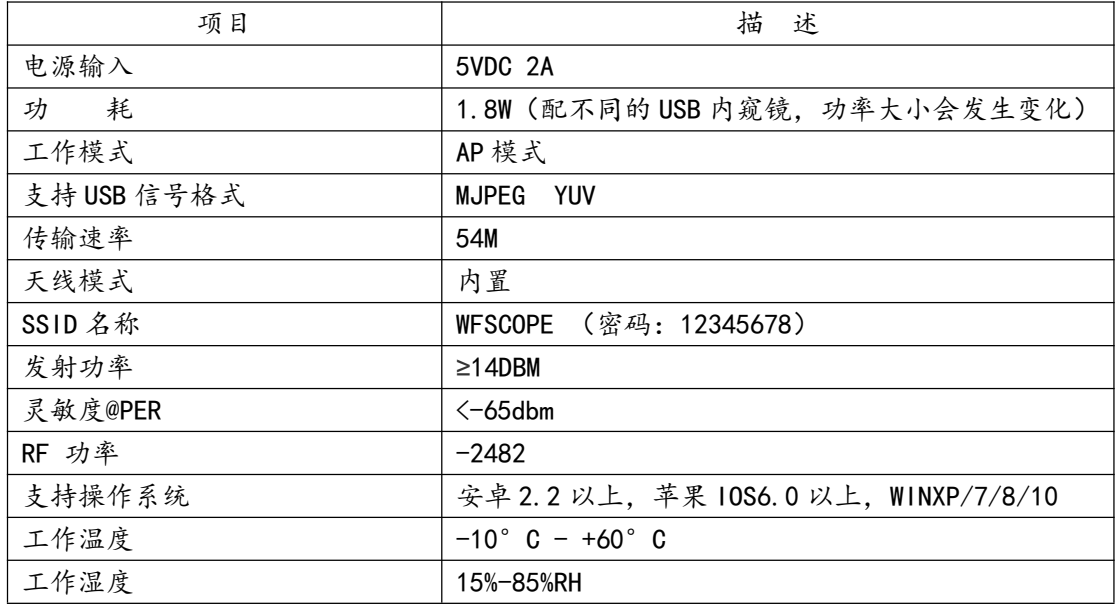

三、主机操作说明

1、开关机

常按开关机键开机或关机;

2、LED 灯控制

短按开关机键, LED 开启或关闭, LED 灯只能在开机状态才能打开;

3、主机与内窥镜连接

主机有两个 USB 内窥镜接口,一个为标准 USB2.0 接口(camera1),一个为 Mrico USB 接口 (camera2),将 USB 内窥镜插入对应接口即可。

#### / 在方充电接口也为 Mrico USB 接口, 不可将内窥镜插入此接口, 否则易引起内窥镜损坏

4、指示灯

蓝灯(左)为 WIFI 信号, 蓝灯闪烁表示, 主机与设备连接, 红灯(右边)工作指示灯及低 电指示,开机后常亮,低电时红灯闪烁并自动关机,,绿灯(下)充电指示灯,充电时绿灯亮 起,充满电时灯熄灭。

四、手机应用软件操作说明

1、手机端应用软件下载安装

#### 安卓手机

1、进入 Google play 商店搜索 WFSCOPE 进入主页面后根据页面提示下载安装 APP(安装前需注 册),安装成功后手机端可看到应用软件图标;

2、通过百度手机助手、91 手机助手、安卓应用市场都可以搜索到 WFSCOPE,然后按提示下载安 装,安装成功后手机端可看到应用软件图标;  $\odot$ 

#### 苹果手机

进入 App store 搜索 WFSCOPE 进入主页面后根据页面提示下载安装 APP (安装前需注册), 安装 成功后手机端可看到图标;

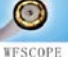

#### 2、手机与 WIFI 视频传输盒连接

1、将 USB 型内窥镜与 WIFI 视频传输盒连接后,常按传输盒上的开关机键,主机上方蓝色 LED 灯亮起,蓝色 LED 闪烁时,主机 WIFI 信号已发出(6秒左右); 2、打开手机的 WLAN 连接,选择网络名称: WSCOPE—XXXXX (密码:12345678), 与其连接, 打开 应用软件,软件上可显示内窥所看到图像。

#### 3、应用软件的使用

WFSCOPE 应用软件可实现拍照、录像、回放等功能, 视频和图片可即时在图像库中预览。

1、拍照

点击应用软软件中的图标

即可进拍照;

2、录相

点击应用软软件中的图标

**日**即可开始录相,再次点击 结束录相;

3、回放

点击应用软软件中的图标

即可浏览拍摄的图片和 拍录的视频文件;

4、软件设置

点击应用软软件中的图标

可过行软件相关设置,可 修改 WIFI 名称、修改 WIFI 密码 修改分辩率、设置按键位置,设 置文件储存位置。

四、电脑应用软件操作说明

1、软件名称:WFSCOPE1.0

2、软件安装:

将光盘中的软件 13 WFSCOPE1.0 复制到电脑, 双击软件 13 WFSCOPE1.0 进行安装, 安装 宗成后, 在桌面会生成软件图标 。 双击软件图标可进入操作软件;

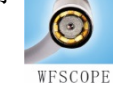

#### 3、电脑与主机的连接

将主机连上内窥镜后开机,主机蓝灯闪烁时,电脑无线网上的 WIFI 列表会从出现 SSID 为: WFSCOPE-xxxx 的 SSID 信号(密码:12345678),点击与其连接,然后在电脑上双击打开 WFSCOPE

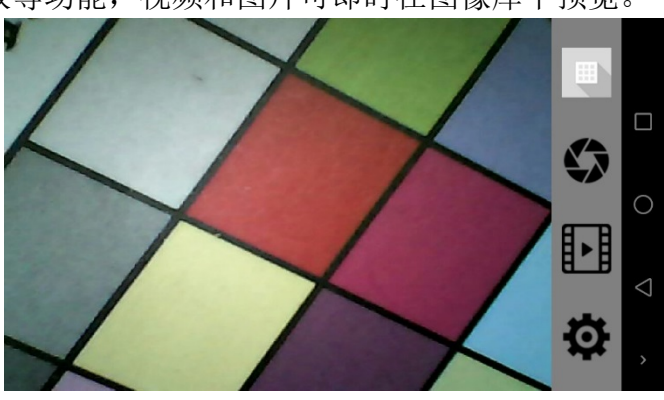

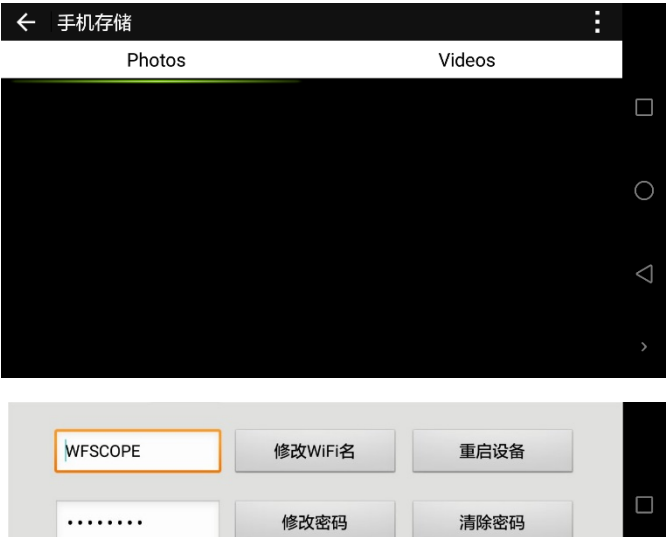

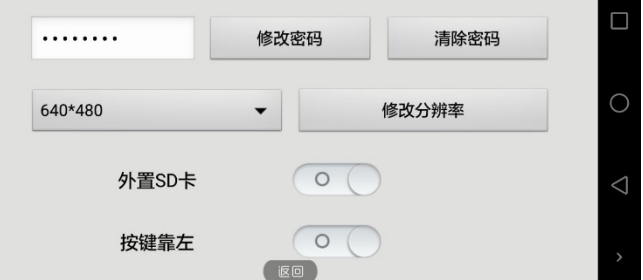

软件,软件打开后,点击 Start 按键,即可在软件显示窗口中看到内窥镜所拍摄的画面,按软 件右侧的 Photo 及 Videoe 按钮,可进行拍照或录相。

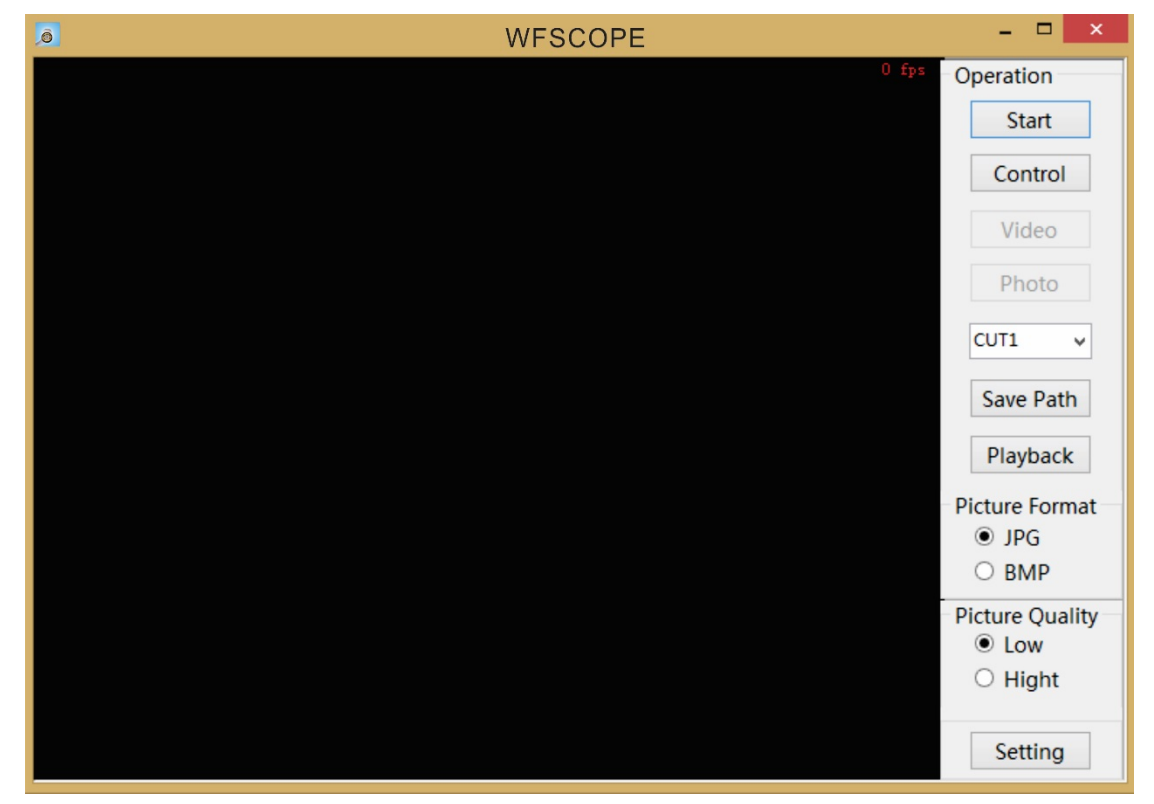

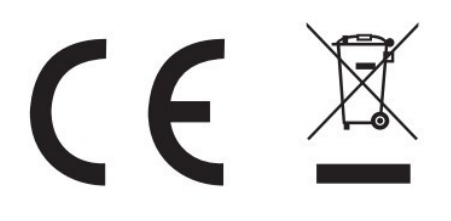

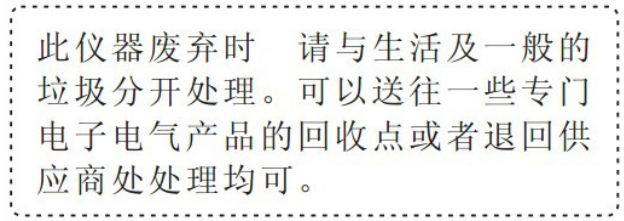

销售商: 深圳市驿生胜利科技有限公司 地 址: 深圳市福田区泰然六路泰然大厦D座16楼 话: 4000 900 306 电 (0755) 82425035 82425036 真: (0755) 82268753 传 http://www.china-victor.com E-mail:victor@china-victor.com

生产制造商: 西安北成电子有限责任公司 地 址: 西安市泾河工业园北区泾园七路 电话: 029-86045880

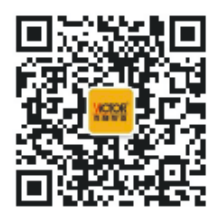